## Erledigt ASRock Z77 Pro4-M

Beitrag von XuluniX vom 21. Dezember 2013, 20:20

Hallo

Hat schon jemand Erfahrungen mit Ozmosis auf dem Z77 Pro4-M gemacht? Oder ist es überhaupt nicht möglich auf dem Board?

Beitrag von 6fehler vom 21. Dezember 2013, 22:09

Wenn das Board ein Ami-Uefi Bios hat sollte es möglich sein. Gruss, 6F

Beitrag von XuluniX vom 22. Dezember 2013, 21:57

Hat schon jemand hier selbst ein BIOS gemoddet bzw. gibt es ein aktuelles 7 [Spezifikati](http://www.asrock.com/mb/Intel/Z77 Pro4-M/?cat=Specifications)onen [Bios R](ftp://europe.asrock.com/bios/1155/Z77 Pro4-M(2.00)ROM.zip)OM

Beitrag von thomaso66 vom 22. Dezember 2013, 22:57

Wegen Tuto s**chearu** 

Dein BIOS habe iZET7 Fi4eM-p-Ozmosis-2.00 feortnig zig emacht, Lan und HWSensor sind enthalten, Sound via Multibeast Installieren.

Beitrag von XuluniX vom 23. Dezember 2013, 00:13

Geflasht habe ich das gemoddete BIOS jetz schon mal, alleredings Mavericks installiert, da ich erst noch von ML die Daten sichern will. Bericht folgt...

Edit: Hat schon jeman die SMBios vom MacPro 4,1 bzw 5,1 verwendet? Sind die genau so kompatibel oder sollte man es beim 3,1 belassen?

Beitrag von thomaso66 vom 23. Dezember 2013, 00:43

Also meiner läuft als Imac 13,2

Du kannst auch 5.1 nehmen aber dann nicht vergessen die AppleTyMCEDr zu löschen ansonsten Kernel Panik beim nächsten Reboot.

Beitrag von XuluniX vom 23. Dezember 2013, 01:36

Wie bekomm ich die kext aus dem Setup-Stick raus bzw wie kann ich im Save Der kp kommt schon beim Booten

Beitrag von thomaso66 vom 23. Dezember 2013, 02:00

Also beim Booten cmd -s bzw. alt -s müsste zum save mode führen

dann am Kommando Prommt

fsck -y mount -uw / cd /System/Library/Extensions rm -rf AppleTyMCEDriver.kext

danach dann analog oben mit -f booten und mit Kext Wizard die zugriffsre reparieren/neuerstellen lassen.

Beitrag von XuluniX vom 23. Dezember 2013, 02:10

wenn denn die Tastatur im Savemode gehen würde...

Beitrag von thomaso66 vom 23. Dezember 2013, 03:21

Tastatur mal an anderen USB 2 Port anschließen.

Beitrag von XuluniX vom 23. Dezember 2013, 23:22

Ich kann mit Ozmosis kein Windows booten, oder hab ich was übersehen? Ich kann zwar den USB mit Windows und die SSD mit installiertm windo booten lässt sich nichts.

Gibt es da irgend eine Taste für oder passt das doch nicht ganz zu meinem E

Update: Hab jetz mal mein DVD-Laufwerk angeschlossen und installiere damit gerade Windows 8.1 funktioniert jetzt, werde mich später an OS X machen

OSX ist jetzt Installiert, das Setup bootet mit dem normalen Stick ABER Versuche ich OSX nach der Installation zu Booten, bleibe ich beim Spinner hängen, und wenn ich die Recovery boote, werden im Diskmana extern angezeigt.

Gibts da Abhilfe?

Update2:

Bootet tut er jetzt, nur wird die LAN-Karte nicht erkannt und wenn jeweiligen Anschluss Hot-Plug deaktiviere werden die Platten auch als interr

Beitrag von thomaso66 vom 23. Dezember 2013, 23:32

Installier dir mit Multiebeast den für dein Board passenden Lan, und So auch gleich noch den Trim enabler.

Beitrag von XuluniX vom 24. Dezember 2013, 02:31

Oh Schreck lass nach!

Und sowas an Heilig-Abend! Gerade am Flashen gewesen, aus Faulheit natürlich unter Windoof und was dem das ganze BIOS gelöscht war? genau, Freeze Nach ner halben Stunde dann ausgeschalten und wieder eingeschalten, u mit einem bösen Piepsen gemeldet... Ließ sich aber recht einfach mit nem USB wieder zum Booten überreden..

LAN hat komischer Weise nach einem Reboot unter OSX auch funktioniert... Werde später noch mit anderen Kexten im BIOS probieren, obs da was besse

Beitrag von thomaso66 vom 24. Dezember 2013, 02:36

Ich zitiere mich mal selbst

Zitat

Flash Programm für Wind 6 ownspfinde ich schon als grob fahrlässig) was meiner Sicht verboten gehört! oberste Regel flash niemals aus einem BS kann einfach zuviel schiefgehen bei.

Wie Flash ich ein Bios richtig!

Als erstes dafür Sorgen das nicht gleich die Sicherung rausfliegt, also ni Wasserkocher, Mikrowelle, Föhn laufend, im gleichen Stromkreis Rechner mit angeschlossen ist, aber das dürfte eigentlich selbst erklärend

1. Rechner Starten in BIOS Load up Defaults! (um alle gemachten Veränderungen Stören könnten rückgängig zu machen, gerade in Bezug Übertackung! ) Sp Neustarten.

2. Rechner Starten entweder mit dem BIOS oder mit dem DOS Pro Mainboard Hersteller) das Aktuelle BIOS sichern und dann das neue Fl startet nach dem flash Vorgang automatisch neu.

3. Nach dem Neustart in BIOS wieder Load up Defaults! Speichern und Neu

4. Wieder ins BIOS und die gewünschten Einstellungen vornehmer Speichern und Neustart.

Alles anzeigen

Beitrag von XuluniX vom 24. Dezember 2013, 03:42

ist mir durchaus bekannt, aber da heutzutage jedes gute MB n Fallba meistens nur Zeit Sonst könnte man ja immer noch den SPI Programme rauskamen und den Chip Hätte ich nicht gewusst, dass es noch ein Backup-Flash gibt, hätte ich au BIOS geflasht. So hats nur Zeit gekostet... Man lernt nie

Kann sich jemand erklären warum ich im Benchmark mit einem iMac13,2 w als mit dem MacPro3,1?

Beitrag von DoeJohn vom 24. Dezember 2013, 04:09

Das liegt daran, das die Systemdefinition Mac Pro 3,1 Hardwaremäßig nächsten kommt. Oder eben näher als die Systemdefinition iMac 13,2! In diesem Threagdriven hates ein wenig [http://hackintosh-forum.de/ind &age=Thread&](http://hackintosh-forum.de/index.php?page=Thread&threadID=12205)threadID=12205

Beitrag von thomaso66 vom 24. Dezember 2013, 05:41

[Xulun](https://www.hackintosh-forum.de/user/10163-xulunix/)iX

Du hast mir nur die Steilvorlage geliefert um mal mich mal wieddaesr selbs war also nicht nur für dich geda@hAtll, sondern

Alleine aus dem Grund das wir hier das ein oder andere BIOS zum flashen das eigentlich nicht oft genug wieder hohlen, denn nicht jeder ist so technische Verständnis sich ein SPI Programmer zusammen zulöten/kau noch so zu füttern das das Flash-EEProm nachher auch noch das ma braucht es ja in der heutigen Zeit auch fast nicht mehr, dank Backup Bios o die Hersteller es nun nennen sollten.

In einem Forum sieht man ja auch nicht auf den ersten Blick oder machmal zweiten was jemand nun für ein Fach/Hintergrundwissen mitbringt, hier ist vom absoluten Laien bis zum ausgewachsenen voll Profi für den das ganze s

PS: Ich erinnere mich noch gut an meine ersten Schuss versuche mi anschließenden 30min Löschung unter UV wenn es mal wider nicht so vorgestellt hattaber das ist lange her seit ich meine Atari 1050 Floppy so u das sie Bitweise Kopieren konnte und sich nicht mehr für das System int lesen, und schreiben sollte.

Beitrag von XuluniX vom 25. Dezember 2013, 04:00

Ich bin dir ja auch nicht böse, gibt genug die schon ihre Boards zerflasht haben Mal schauen, vielleicht mache ich mal ein Tutorial, wie man aus einem Ra Flashermachen kann..

Jetzt aber zurück zum Thema Ich werde map ausprobieren, was am besten läuft...

OK, bin jetzt doch wieder beim MacPro3,1 gelandet F4nktioniert auch alles, sogar Stand-by und so kleine Sachen wie Startlaufw

Nur geht der AppStore, iMessage und iCloud nicht, mit den bekannten Fehler eine neue Seriennummer etc hab ich mir natürlich gemacht, die wird auc LAN-Karte ist auch als en0 gelistet, aber es geht halt nicht. An was könnte das liegen?

Beitrag von thomaso66 vom 25. Dezember 2013, 06:37

Mit was hast du die Werte erstellt ich benutze uOnlobveemnp Cloemlifoigiumu annobenda dann unter SMBIOS hacken bei Trust rein.

Die BaseBoardSerial ist ja die SystemsSerial+ x stellen und muss dann g sein. Trift das bei dir zu?

Beitrag von XuluniX vom 27. Dezember 2013, 22:37

Meine aktuellen Einstellungen:

## Code

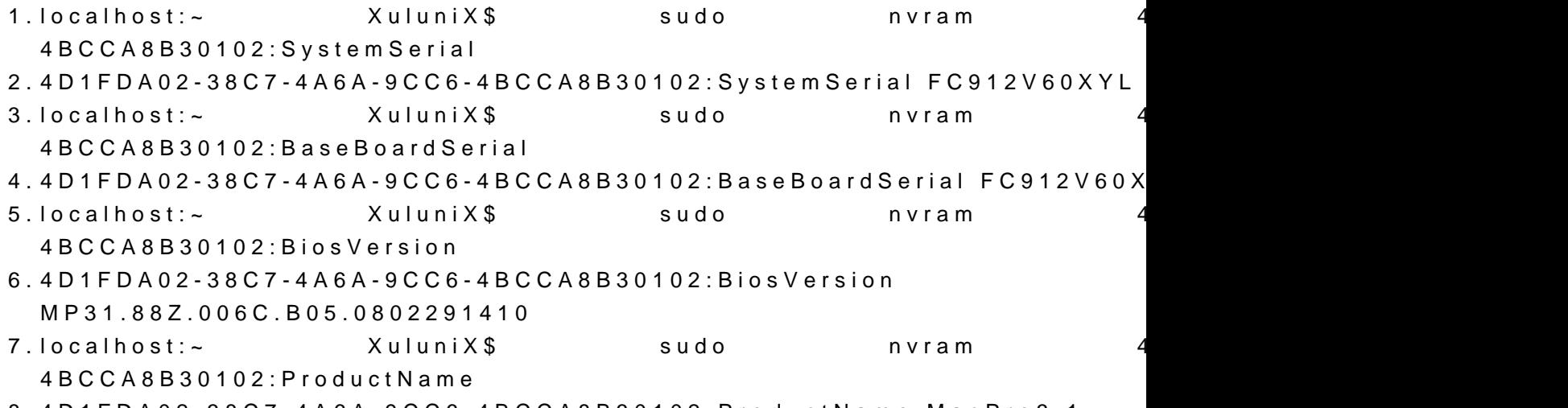

8.4D1FDA02-38C7-4A6A-9CC6-4BCCA8B30102:ProductName MacPro3,1

9.localhost:~ XuluniX\$ sudo nvram 4BCCA8B30102:ProductFamily

10.4D1FDA02-38C7-4A6A-9CC6-4BCCA8B30102:ProductFamily MacPro 11.localhost:~ XuluniX\$ sudo nvram 4D1FDA02-38C7-4A6A-9CC6-4BCCA8B3 12.4D1FDA02-38C7-4A6A-9CC6-4BCCA8B30102:ProductId Mac-F42C88C8

Alles anzeigen

Die Daten habe ich mit dem Chameleon Wizard generiert.

Update: Das problem besteht auch, wenn ich mir Clover Configurator neue Daten

Beitrag von thomaso66 vom 27. Dezember 2013, 23:09

Griven [hat](https://www.hackintosh-forum.de/index.php?page=Thread&postID=94343#post94343) erine sehr gute Erklärung zu er Problematik geschrieben.

Ich zitiere mal daraus.

Zitat

Diesen Fehler kann man umgehen indem man alle Devices, die für Messa sind deaktiviert und dann das Kennwort der AppleID ändert. Offen Vorgehen (bisher) zur Folge, dass auf dem Messages Server alle hinte gelöscht werden und Messages dann im Nachgang die MAC Adresse neuen Serial wieder akzeptiert und sich anmelden lässt...

Probier es mal aus, vielleicht hilft es ja.

Beitrag von XuluniX vom 25. September 2015, 22:19

Besteht ne chance dass das neue Ozmosis auch auf meinem board läuft?

Beitrag von derHackfan vom 26. September 2015, 00:20

Das kannst du dir evtl. selber ausrechnen, bei "64Mb AMI UEFI Legal BIOS schon ein wenig Platz vorhanden.

Beitrag von XuluniX vom 27. September 2015, 02:10

normal sollte es gehen, mit der früheren version hat es auch geklappt.

Hat jemand ein aktuelles Tutorial bzw kann mir kurz das neue Image bauen? Bei dem verlinkten auf der ersten Seite geht der link nicht mehr.

Beitrag von Griven vom 27. September 2015, 02:43

was brauchst Du denn sprich welcher Firmware genau und welche OZ Version?

Beitrag von XuluniX vom 27. September 2015, 13:40

ROM ist immerno *Bi* DdSeV 2, OdCenke nicht dass da ne neuere kommen wird. OZ brauch ich vermutlich die neuste da ich auf El Capitan upgraden möchte

Beitrag von Griven vom 28. September 2015, 20:28

Dann solltest Du noch warten bis es eine zu ElCapitan kompatible Vers Version (1479) ist nur eingeschränkt mit El Capitan kompatibel.

Beitrag von ulwi vom 23. August 2016, 14:35

ich brauche auch ein modded bios für El Capitan ( Asrock Z77 Pro4-M ) .

Beitrag von HackIntoTheTosh vom 23. August 2016, 15:44

Ist das dein Bbatmot?/www.asrock.com/mb/pindell-/m77 Bitte vervollständige deine Signatur mit deinen Pc Daten.

Beitrag von crusher vom 24. August 2016, 15:16

Here you go: [Z77 Pro4](https://www.hackintosh-forum.de/index.php/Thread/28210-Z77-Pro4-M/?postID=252820#post252820)-M